# **Automatic Instantiation wizard**

The Automatic Instantiation wizard is used to automatically instantiate any typical structure of UAF architecture.

To open the Automatic Instantiation wizard

- 1. Select any number of instantiable UAF elements.
- Right-click them and choose Tools > Create Instance.The Automatic Instantiation wizard opens.

The wizard consists of these three steps:

- 1 Selecting parts
- 2 Selecting a package
- 3 Creating a diagram

### **Selecting parts**

Select elements and their internal parts to instantiate.

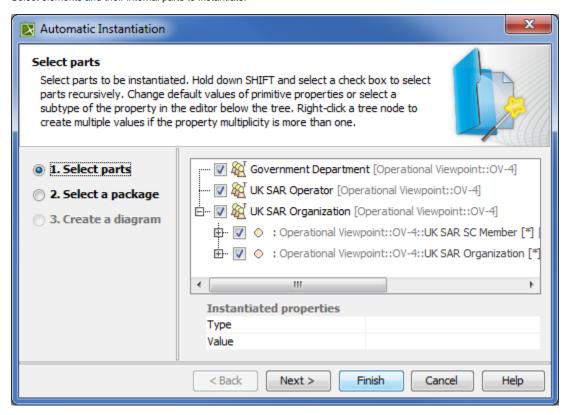

## Selecting a package

Select, create or clone the package to store the created actual structure.

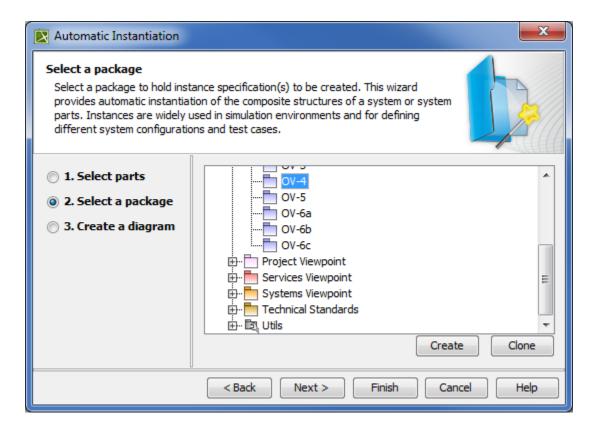

## Creating a diagram

Specify diagram name, select diagram type to visualize the actual structure and the package to store the diagram.

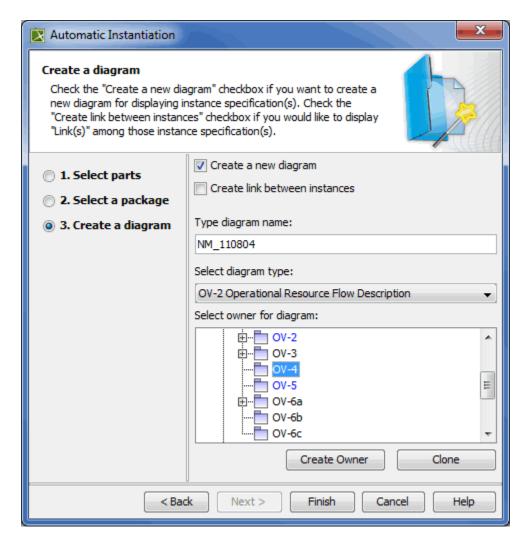

### Related procedures

Instantiating structures